# **Bestehende Gruppe konfigurieren**

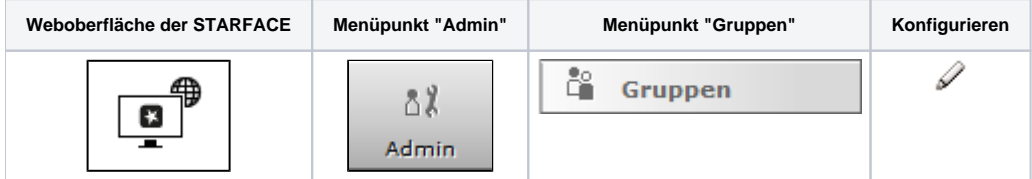

## Gruppendaten

In diesem Reiter können nachträglich alle Konfigurationen vorgenommen bzw. abgeändert werden, die auch schon bei der Gruppenerstellung (siehe auch " [Neue Gruppe auf der STARFACE konfigurieren"](https://knowledge.starface.de/display/SWD/Neue+Gruppe+auf+der+STARFACE+konfigurieren)) vorgenommen worden sind (z.B. Gruppenname, Klingelstrategien usw.). Die einzige Ausnahme ist die automatische Erstellung einer Gruppenvoicemailbox.

## **Umleitung**

Die Konfigurationen der [Uml](https://knowledge.starface.de/pages/viewpage.action?pageId=46567001)eitungen einer Gruppe erfolgen nach den gleichen Regeln wie dies bei einem einzelnen Benutzer der Fall ist (siehe auch "Uml [eitungen für einen Benutzer konfigurieren"](https://knowledge.starface.de/pages/viewpage.action?pageId=46567001)). Es sind insbesondere die Bedingungen zu beachten, wann eine Umleitung für Zeitüberschreitung sofort greift.

#### Rufnummern

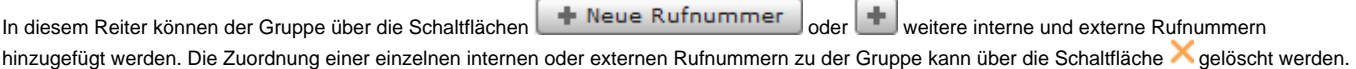

## Personenzuordnung

Durch Auswahl von **bei der Können innzufügen der Können neue Benutzer einer Gruppe hinzugefügt werden. Die Angemeldet-Checkbox zeigt** an, ob der Benutzer in der Gruppe aktiv geschaltet ist und ihm Gruppenrufe zugestellt werden oder nicht. Meldet sich ein Gruppenmitglied, z.B. via Funktionstaste an der Gruppe ab, wird auch diese Ansicht aktualisiert und die Angemeldet-Checkbox zeigt keinen Harken mehr.

Die hier sichtbare Reihenfolge der Gruppenmitglieder gibt an, welche Benutzer durch die Klingelstrategie Call Hunting Group (siehe auch "Neue Gruppe [auf der STARFACE konfigurieren"](https://knowledge.starface.de/display/SWD/Neue+Gruppe+auf+der+STARFACE+konfigurieren)) nacheinander gerufen werden. Eine Veränderung der Benutzerreihenfolge lässt sich durch Ziehen der Schaltfläche

 $\equiv$ mit der gedrückten linken Maustaste durchführen.

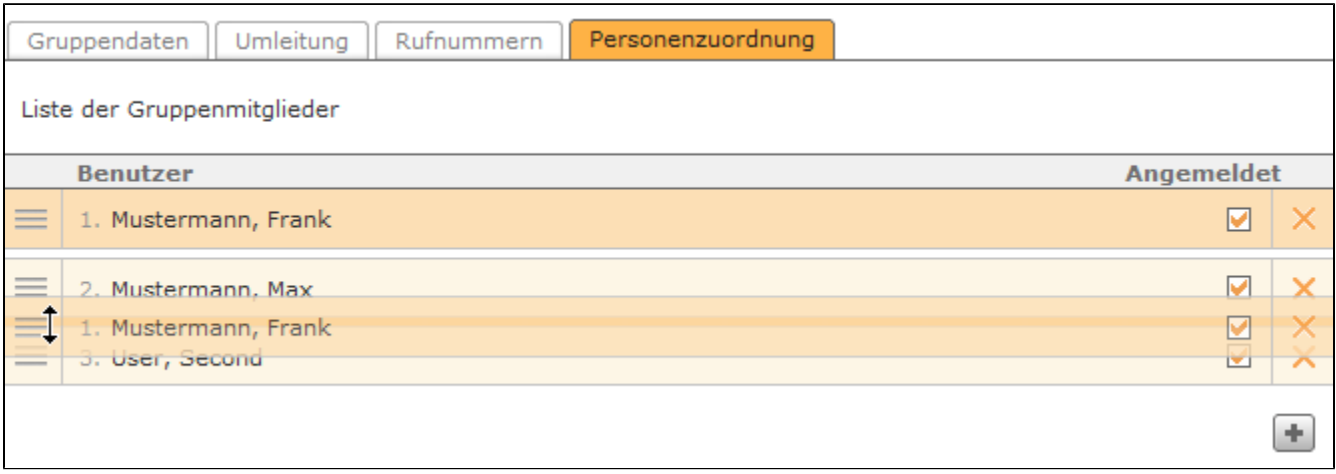

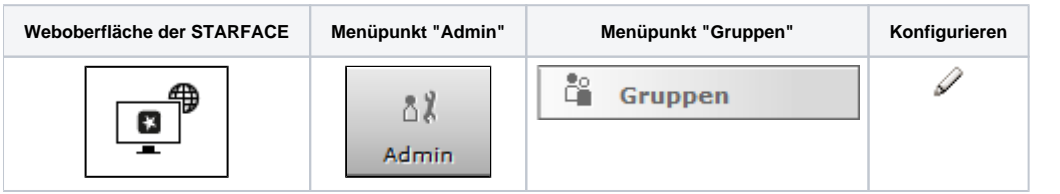

## Gruppendaten

In diesem Reiter können nachträglich alle Konfigurationen vorgenommen bzw. abgeändert werden, die auch schon bei der Gruppenerstellung (siehe auch " [Neue Gruppe auf der STARFACE konfigurieren"](https://knowledge.starface.de/display/SWD/Neue+Gruppe+auf+der+STARFACE+konfigurieren)) vorgenommen worden sind (z.B. Gruppenname, Klingelstrategien usw.). Die einzige Ausnahme dazu ist die automatische Erstellung einer Gruppenvoicemailbox.

#### **Umleitung**

Die Konfigurationen der Umleitungen einer Gruppe erfolgen nach den gleichen Regeln wie dies auch bei einem einzelnen Benutzer der Fall ist (siehe auch "[Umleitungen für einen Benutzer konfigurieren](https://knowledge.starface.de/pages/viewpage.action?pageId=46567001)"). Es sind insbesondere die Bedingungen zu beachten, wann eine Umleitung für Zeitüberschreitung sofort greift.

#### Rufnummern

In diesem Reiter können der Gruppe über die Schaltflächen **vor Preue Rufnummer** oder weitere interne und externe Rufnummern hinzugefügt werden. Die Zuordnung einer einzelnen internen oder externen Rufnummern zu der Gruppe kann über die Schaltfläche auf gelöscht werden.

## Personenzuordnung

Durch Auswahl von der oder **Können neue Benutzer einer Gruppe hinzugefügt werden. Die Angemeldet-Checkbox zeigt** an, ob der Benutzer in der Gruppe aktiv geschaltet ist und ihm Gruppenrufe zugestellt werden oder nicht. Meldet sich ein Gruppenmitglied, z.B. via Funktionstaste an der Gruppe ab, wird auch diese Ansicht aktualisiert und die Angemeldet-Checkbox zeigt keinen Harken mehr.

Die hier sichtbare Reihenfolge der Gruppenmitglieder gibt an, welche Benutzer durch die Klingelstrategie **Call Hunting Group** (siehe auch "[Neue Gruppe](https://knowledge.starface.de/display/SWD/Neue+Gruppe+auf+der+STARFACE+konfigurieren)  [auf der STARFACE konfigurieren"](https://knowledge.starface.de/display/SWD/Neue+Gruppe+auf+der+STARFACE+konfigurieren)) nacheinander gerufen werden. Eine Veränderung der Benutzerreihenfolge lässt sich durch Ziehen der Schaltfläche

mit der gedrückten linken Maustaste durchführen.

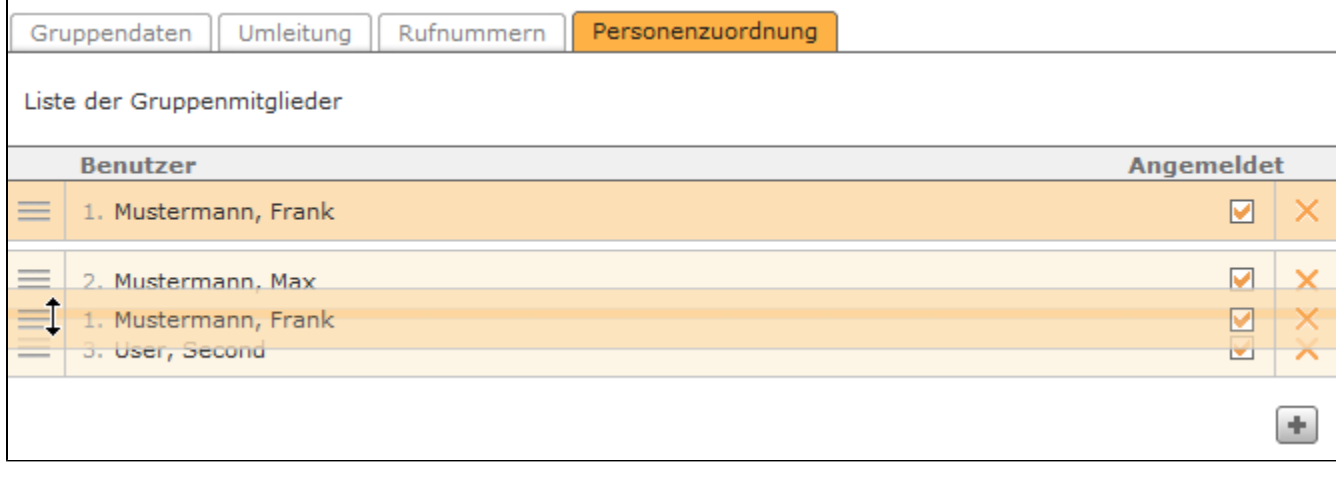

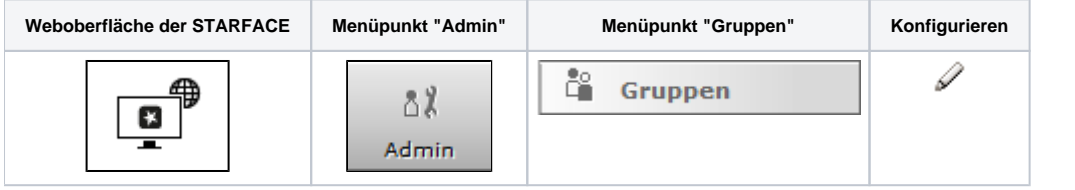

## Gruppendaten

In diesem Reiter können nachträglich alle Konfigurationen vorgenommen bzw. abgeändert werden, die auch schon bei der Gruppenerstellung (siehe auch " [Neue Gruppe auf der STARFACE konfigurieren"](https://knowledge.starface.de/display/SWD/Neue+Gruppe+auf+der+STARFACE+konfigurieren)) vorgenommen worden sind (z.B. Gruppenname, Klingelstrategien usw.). Die einzige Ausnahme dazu ist die automatische Erstellung einer Gruppenvoicemailbox.

## Umleitung

Die Konfigurationen der Umleitungen einer Gruppe erfolgen nach den gleichen Regeln wie dies auch bei einem einzelnen Benutzer der Fall ist (siehe auch "[Umleitungen für einen Benutzer konfigurieren](https://knowledge.starface.de/pages/viewpage.action?pageId=46567001)"). Es sind insbesondere die Bedingungen zu beachten, wann eine Umleitung für Zeitüberschreitung sofort greift.

#### Rufnummern

In diesem Reiter können der Gruppe über die Schaltflächen **vor Preue Rufnummer** oder weitere interne und externe Rufnummern hinzugefügt werden. Die Zuordnung einer einzelnen internen oder externen Rufnummern zu der Gruppe kann über die Schaltfläche aufgelöscht werden.

#### Personenzuordnung

Durch Auswahl von der oder **Können in Zufügen der Benutzer einer Gruppe** hinzugefügt werden. Die Angemeldet-Checkbox zeigt an, ob der Benutzer in der Gruppe aktiv geschaltet ist und ihm Gruppenrufe zugestellt werden oder nicht. Meldet sich ein Gruppenmitglied, z.B. via Funktionstaste an der Gruppe ab, wird auch diese Ansicht aktualisiert und die Angemeldet-Checkbox zeigt keinen Harken mehr.

Die hier sichtbare Reihenfolge der Gruppenmitglieder gibt an, welche Benutzer durch die Klingelstrategie **Call Hunting Group** (siehe auch "[Neue Gruppe](https://knowledge.starface.de/display/SWD/Neue+Gruppe+auf+der+STARFACE+konfigurieren)  [auf der STARFACE konfigurieren"](https://knowledge.starface.de/display/SWD/Neue+Gruppe+auf+der+STARFACE+konfigurieren)) nacheinander gerufen werden. Eine Veränderung der Benutzerreihenfolge lässt sich durch Ziehen der Schaltfläche

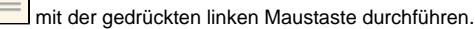

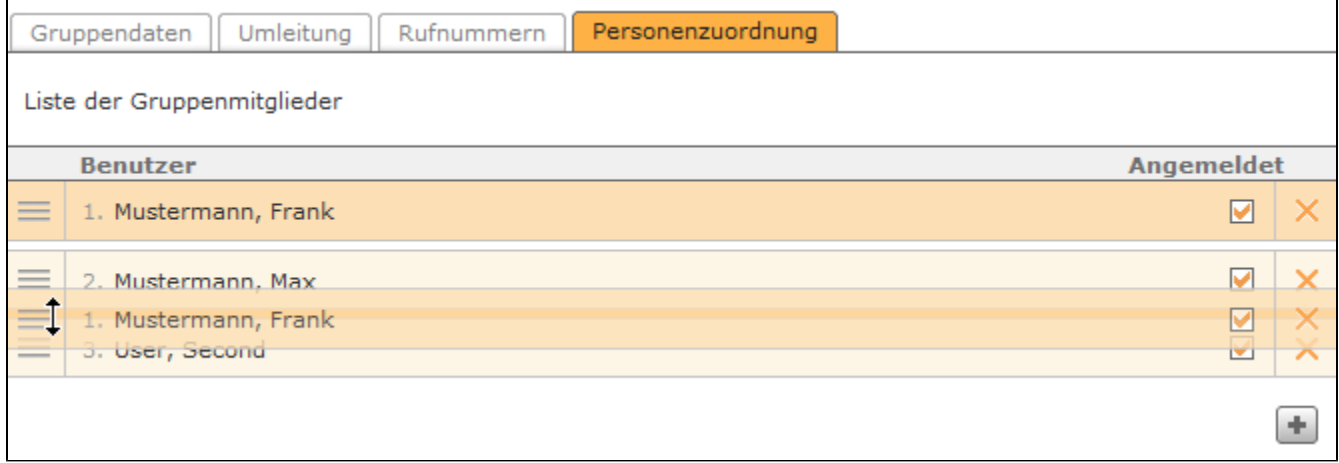

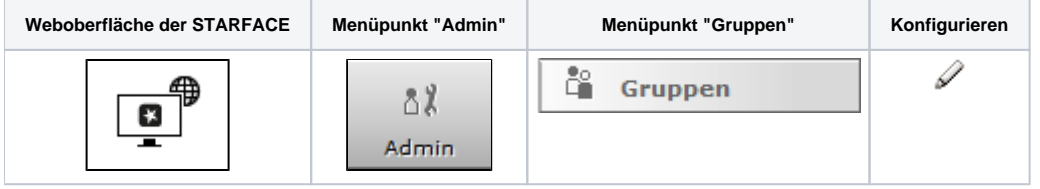

# Gruppendaten

In diesem Reiter können nachträglich alle Konfigurationen vorgenommen bzw. abgeändert werden, die auch schon bei der Gruppenerstellung (siehe auch " [Neue Gruppe auf der STARFACE konfigurieren"](https://knowledge.starface.de/display/SWD/Neue+Gruppe+auf+der+STARFACE+konfigurieren)) vorgenommen worden sind (z.B. Gruppenname, Klingelstrategien usw.). Die einzige Ausnahme dazu ist die automatische Erstellung einer Gruppenvoicemailbox.

## Umleitung

Die Konfigurationen der Umleitungen einer Gruppe erfolgen nach den gleichen Regeln wie dies auch bei einem einzelnen Benutzer der Fall ist (siehe auch "[Umleitungen für einen Benutzer konfigurieren](https://knowledge.starface.de/pages/viewpage.action?pageId=46567001)"). Es sind insbesondere die Bedingungen zu beachten, wann eine Umleitung für Zeitüberschreitung sofort greift.

## Rufnummern

In diesem Reiter können der Gruppe über die Schaltflächen **von Preue Rufnummer** oder weitere interne und externe Rufnummern

hinzugefügt werden. Die Zuordnung einer einzelnen internen oder externen Rufnummern zu der Gruppe kann über die Schaltfläche aufelöscht werden.

# Personenzuordnung

Durch Auswahl von **bei Durch Auswahl von Durch Auswahl von Einer Die Angemeldet-Checkbox zeigt ber** Durch Auswahl von **Einer Gruppe hinzugefügt werden. Die Angemeldet-Checkbox zeigt** an, ob der Benutzer in der Gruppe aktiv geschaltet ist und ihm Gruppenrufe zugestellt werden oder nicht. Meldet sich ein Gruppenmitglied, z.B. via Funktionstaste an der Gruppe ab, wird auch diese Ansicht aktualisiert und die Angemeldet-Checkbox zeigt keinen Harken mehr.

Die hier sichtbare Reihenfolge der Gruppenmitglieder gibt an, welche Benutzer durch die Klingelstrategie Call Hunting Group (siehe auch "Neue Gruppe [auf der STARFACE konfigurieren"](https://knowledge.starface.de/display/SWD/Neue+Gruppe+auf+der+STARFACE+konfigurieren)) nacheinander gerufen werden. Eine Veränderung der Benutzerreihenfolge lässt sich durch Ziehen der Schaltfläche

 $\equiv$ mit der gedrückten linken Maustaste durchführen.

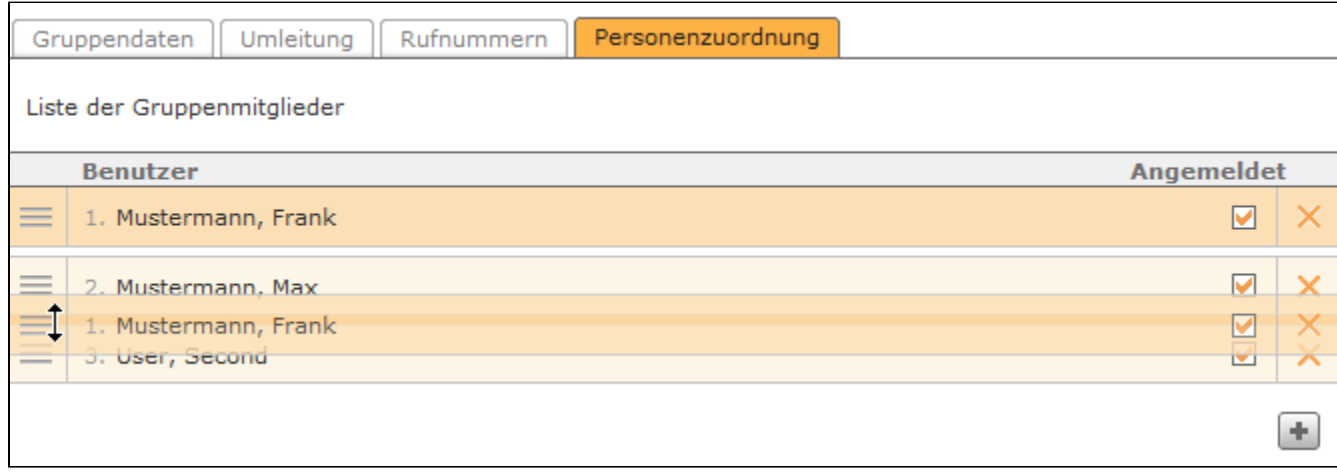

Die Dokumentation für die abgekündigten Versionen der STARFACE finden sich in unserem Archiv:

[Link zum Archiv](https://knowledge.starface.de/x/fQEIC)